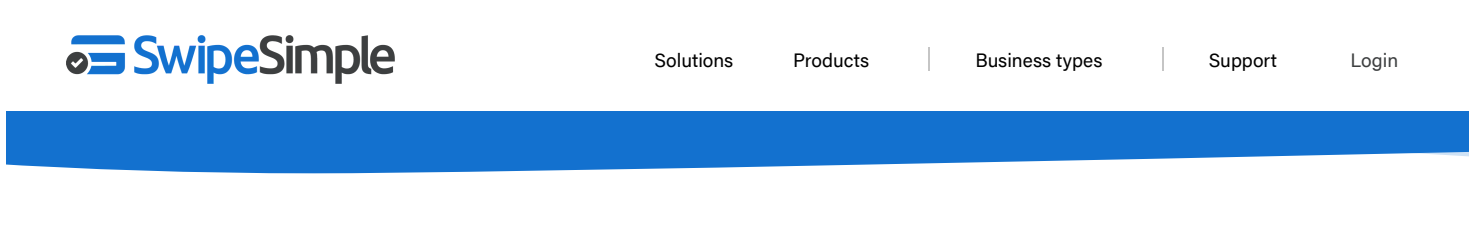

#### [Support](https://support.swipesimple.com/hc/en-us) Center › [Hardware](https://support.swipesimple.com/hc/en-us/categories/360001092273-Hardware-Support) Support › Card [Readers](https://support.swipesimple.com/hc/en-us/sections/360002452014-Card-Readers)

## **Connecting the B200 and B250 to your mobile device**

See below for how to connect your B200 or B250 bluetooth card reader to your mobile device and begin taking payments with SwipeSimple.

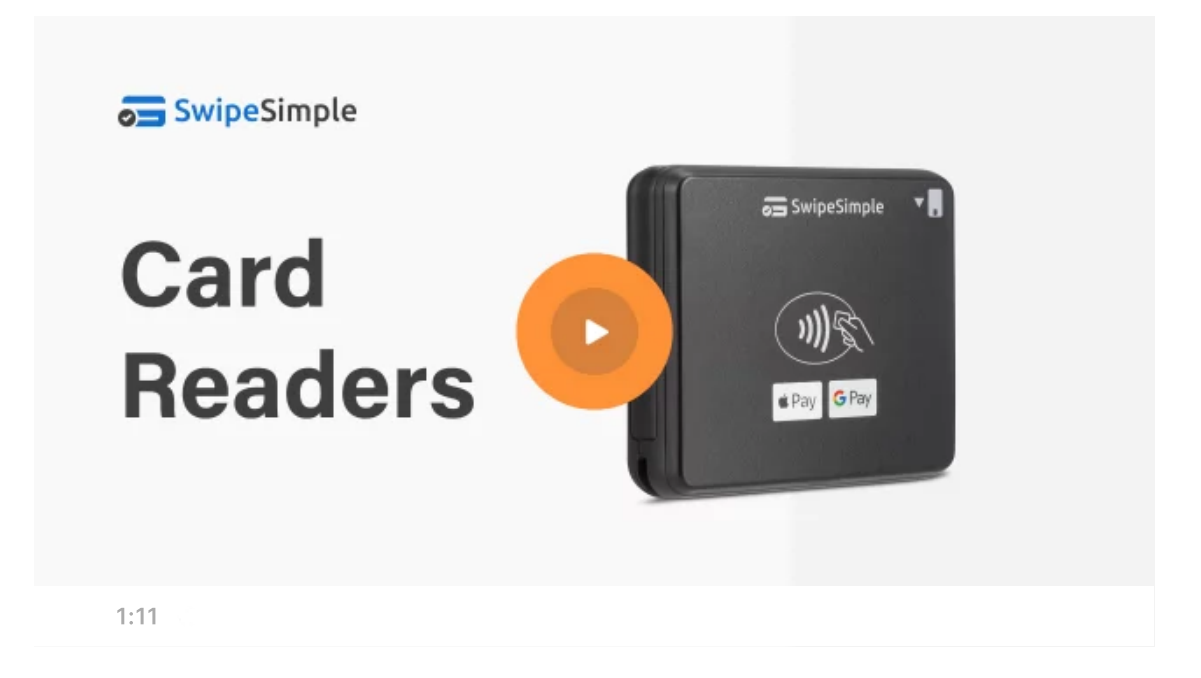

# **Directions**

- 1. Charge your card reader with the enclosed USB cable. You can either connect the card reader to a computer or power adapter. A full charge may take up to two hours.
- 2. Download and install the [SwipeSimple](https://itunes.apple.com/us/app/swipesimple-credit-card-point/id840326645?mt=8) app. The app can be downloaded from the App store or [Google](https://play.google.com/store/apps/details?id=com.cardflight.swipesimple&hl=en) Play Store.
- 3. Enable Bluetooth on your device
- 4. Press and hold the power button on the reader until a light starts flashing blue
- 5. Enter the SwipeSimple application. Type in an amount, then tap on **Checkout**

**Help**

- 6. Agree or Ok to all permissions asked by your device
- 7. Tap on Select Reader, a white box will pop up with the Reader name to select
- 8. Then you will see "Connected"

# Having trouble connecting your device? Follow these troubleshooting steps:

#### **iOS**

- 1. Ensure that reader is on and fully charged  $\mathbb{E}$
- 2. Ensure reader is not paired in Bluetooth settings  $\overline{s}$
- 3. Ensure that permissions are enabled for SwipeSimplessiple
	- 1. Open device Settings
	- 2. Scroll down to the bottom, where the apps on the device are listed, select SwipeSimple
	- 3. Ensure that Bluetooth, Microphone, and Local Network is enabled for SwipeSimple

If reader still does not appear during transaction, try resetting with a paperclipster

#### **Android**

- 1. Ensure that reader is on and fully charged  $\mathbb{E}$
- 2. Ensure that permissions are enabled for SwipeSimple<sup>[17]</sup>
	- 1. Open device Settings
	- 2. Go to Appsile and select SwipeSimple
	- 3. Go to Permissions
		- 1. Ensure that all permissions are enabled (likely Location, Microphone, Storage, and Camera)
- 3. If reader still does not appear as option during transaction, try enabling the location on the device
	- 1. Open device settings and go to Location
	- 2. If OFF, toggle ON
	- 3. If ON, toggle OFF, then back ON

If reader still does not appear as option during transaction, try resetting with a paperclip

Note: it may be helpful to un-pair the reader in the Android Bluetooth settings after this reset

#### **Other important notes:**

The B200 and B250 Bluetooth readers can only be paired to one device at a time. Ensure the Bluetooth reader is not paired with another device. If the reader is paired to another device, please select "Forget This Device" in the Bluetooth settings and try again.

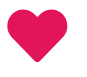

21 out of 21 found this helpful

### **Articles in this section**

- Card Reader [Firmware](https://support.swipesimple.com/hc/en-us/articles/4412283284119-Card-Reader-Firmware-Update) Update Þ.
- Swift B200 and [B250: Compatible](https://support.swipesimple.com/hc/en-us/articles/360011615353-Swift-B200-and-B250-Compatible-devices) devices Þ
- Þ Device [Management](https://support.swipesimple.com/hc/en-us/articles/360033997313-Device-Management)
- Can I buy a [countertop](https://support.swipesimple.com/hc/en-us/articles/360011854653-Can-I-buy-a-countertop-cradle-or-charging-stand-for-my-card-reader-) cradle or charging stand for my card reader? Þ
- Þ [A200: Compatible](https://support.swipesimple.com/hc/en-us/articles/360011614513-A200-Compatible-Devices-and-Connectivity) Devices and Connectivity
- Þ [Connecting](https://support.swipesimple.com/hc/en-us/articles/360011777033-Connecting-the-B200-and-B250-to-your-mobile-device) the B200 and B250 to your mobile device
- ▶ [B250 charging](https://support.swipesimple.com/hc/en-us/articles/360011797573-B250-charging-stand) stand

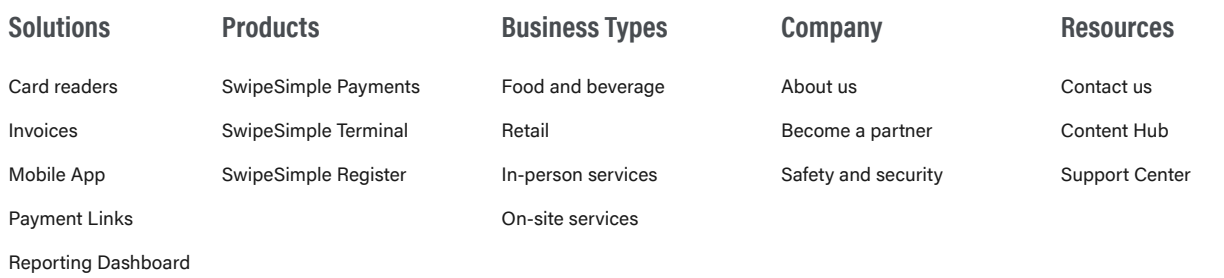

©2023 CardFlight. All rights reserved. Terms and [Conditions](https://home.swipesimple.com/legals/terms-of-service) [Privacy](https://home.swipesimple.com/legals/privacy-policy) Policy CCPA [Notice](https://home.swipesimple.com/legals/ccpa-notice)